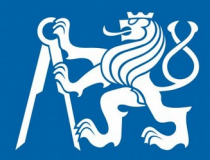

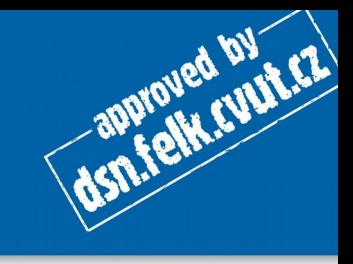

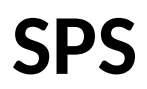

## **Firewall a iptables**

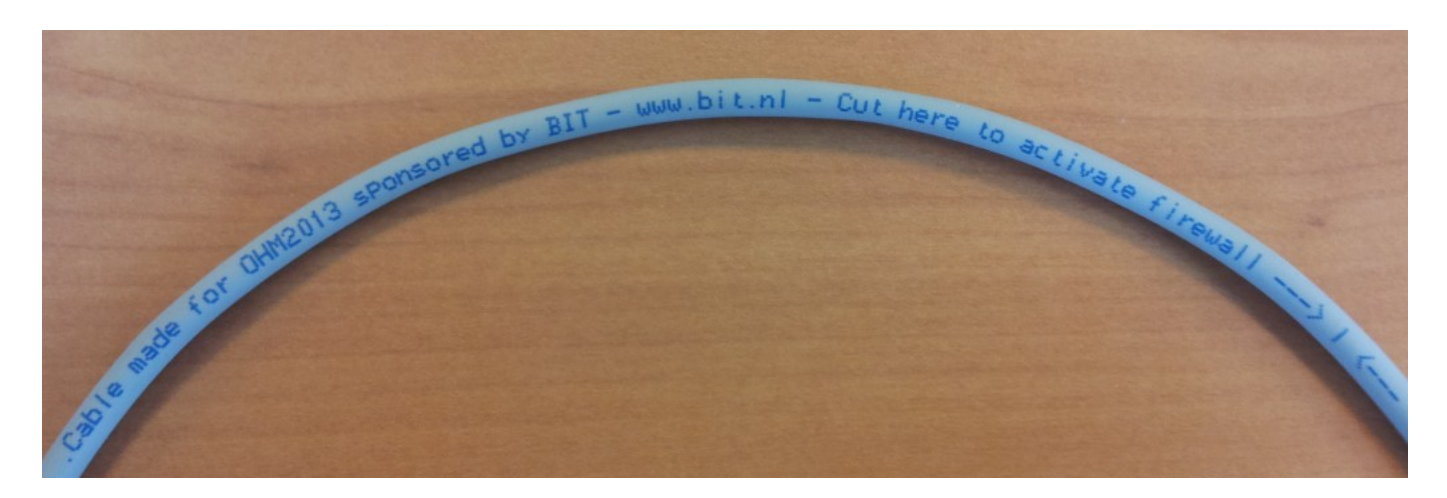

<https://www.bit.nl/news/115/88/Cut-here-to-activate-firewall-layer-1-firewalls-op-OHM2013>

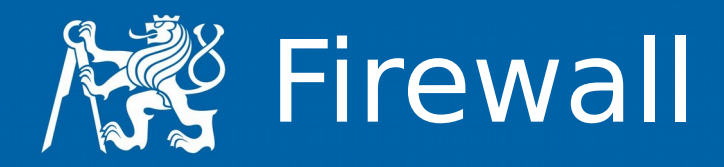

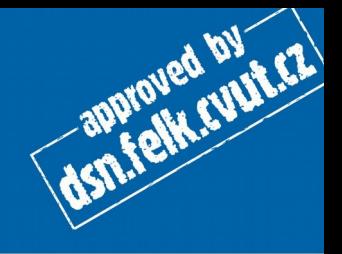

- A firewall is a hardware or software device which is configured to permit, deny, or proxy data through a computer network which has different levels of trust.
- Jiná definice firewall je software, který na základě znalosti protokolů a pravidel umí manipulovat s průchozími daty.

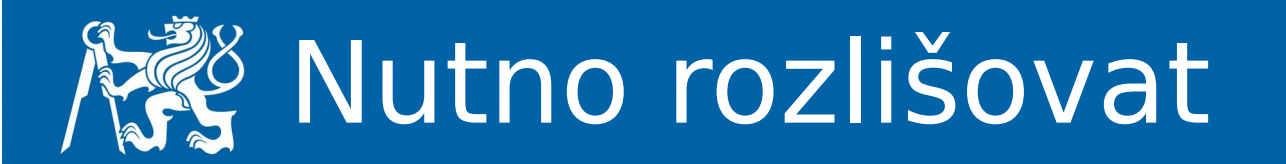

- Firewall
- Packet filter
- Stateful filter
- Proxy

- Router
- NAT

dsn.felk.cyut.cz

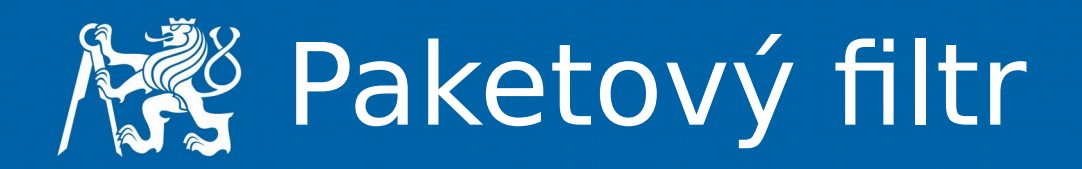

- Paket dorazí na vstupní rozhraní
- Automat rozhodne, zda paket vyhovuje
- vstupním pravidlům
- Podle politiky s paketem naloží:
	- přeposlat cíli
	- vyhodit
	- odmítnout

dsn.felk.cups.cz

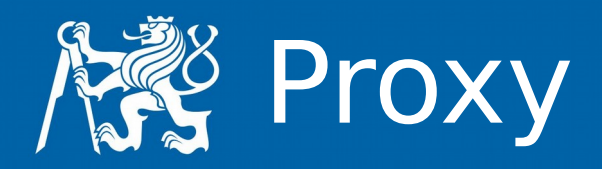

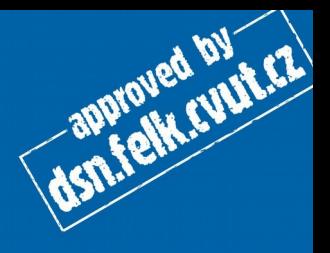

- Paket dorazí
- Proxy iniciuje vlastní spojení na cílový hostitel
- Iniciátorovi spojení pošle výsledek akce
	- Iniciátor vůbec nekomunikuje přímo
	- Proxy je prostředníkem komunikace
	- Proxy jsou
		- Transparentní
		- Netransparentní

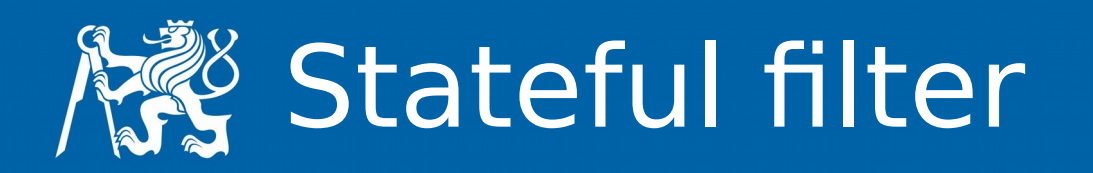

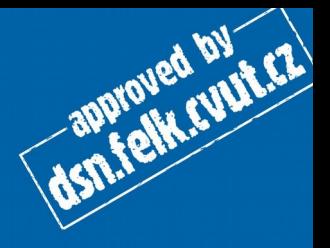

- Udržuje informace o všech spojeních
- Náročnější na implementaci, protože vyžaduje hodně zdrojů (paměť, výpočetní čas)
- Výhody
	- může chránit před DoS útoky
	- odfiltruje nežádoucí chování síťového spojení

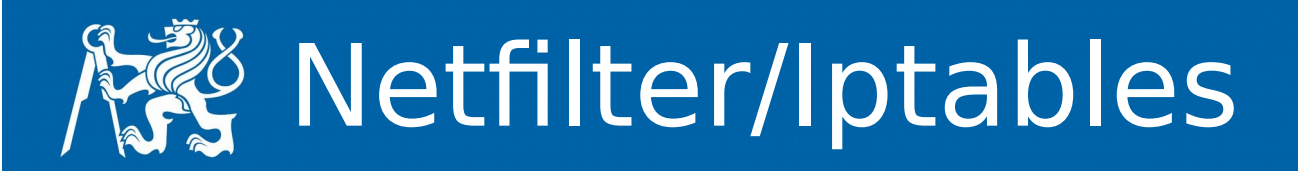

- Netfilter je framework pro manipulaci s pakety, přicházejícími do síťových rozhraní (kernelspace)
- Iptables je userspace utilita pro manipulaci s "hooks"

**ASN.felk.cupiez** 

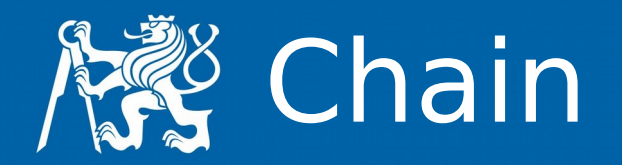

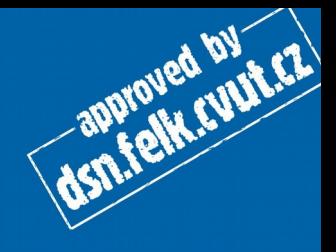

- Chain řetěz obsahuje sadu pravidel, která jsou aplikována na každý paket, který prochází tímto chainem.
	- INPUT
	- OUTPUT
	- FORWARD
	- PREROUTING
	- POSTROUTING

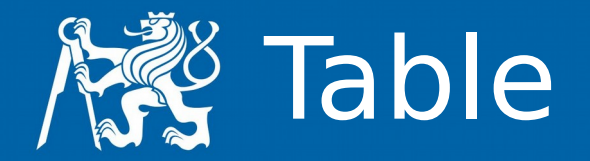

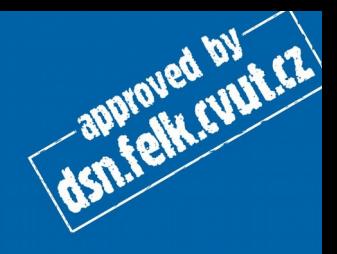

- Table Každá tabulka má vlastní účel:
	- raw holá data
	- nat překlad adres
	- mangle modifikace paketů
	- filter filtrování paketů (výchozí tabulka)

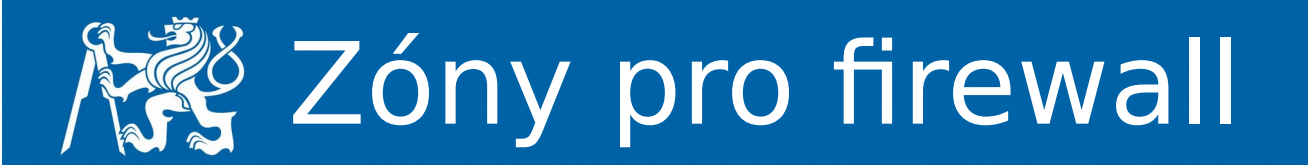

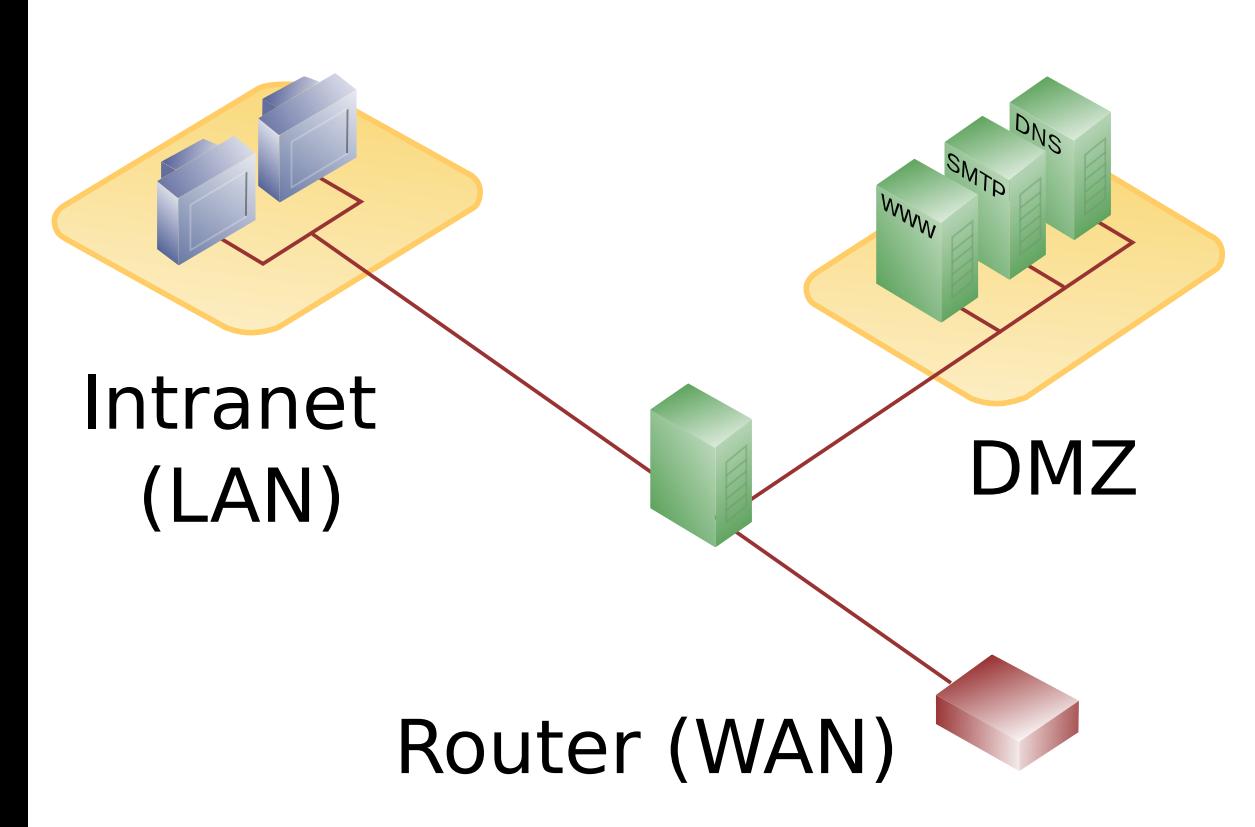

- Internal network síť která za žádných okolností není dostupná zvenčí
- $\bullet$  DMS –

servery, které jsou dostupné i z internetu i z lokální sítě

By en:User:Pbroks13 - http://en.wikipedia.org/wiki/Image:DMZ\_network\_diagram\_1\_firewall.png, Public Domain, https://commons.wikimedia.org/w/index.php?curid=4045242

approved by ETA

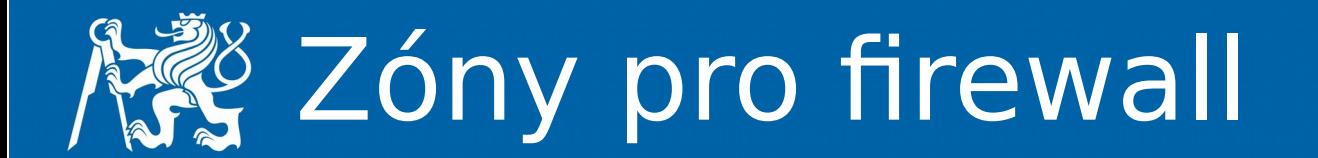

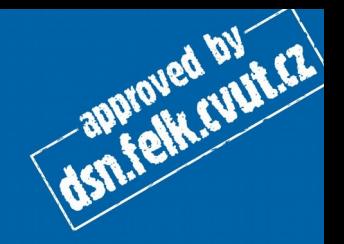

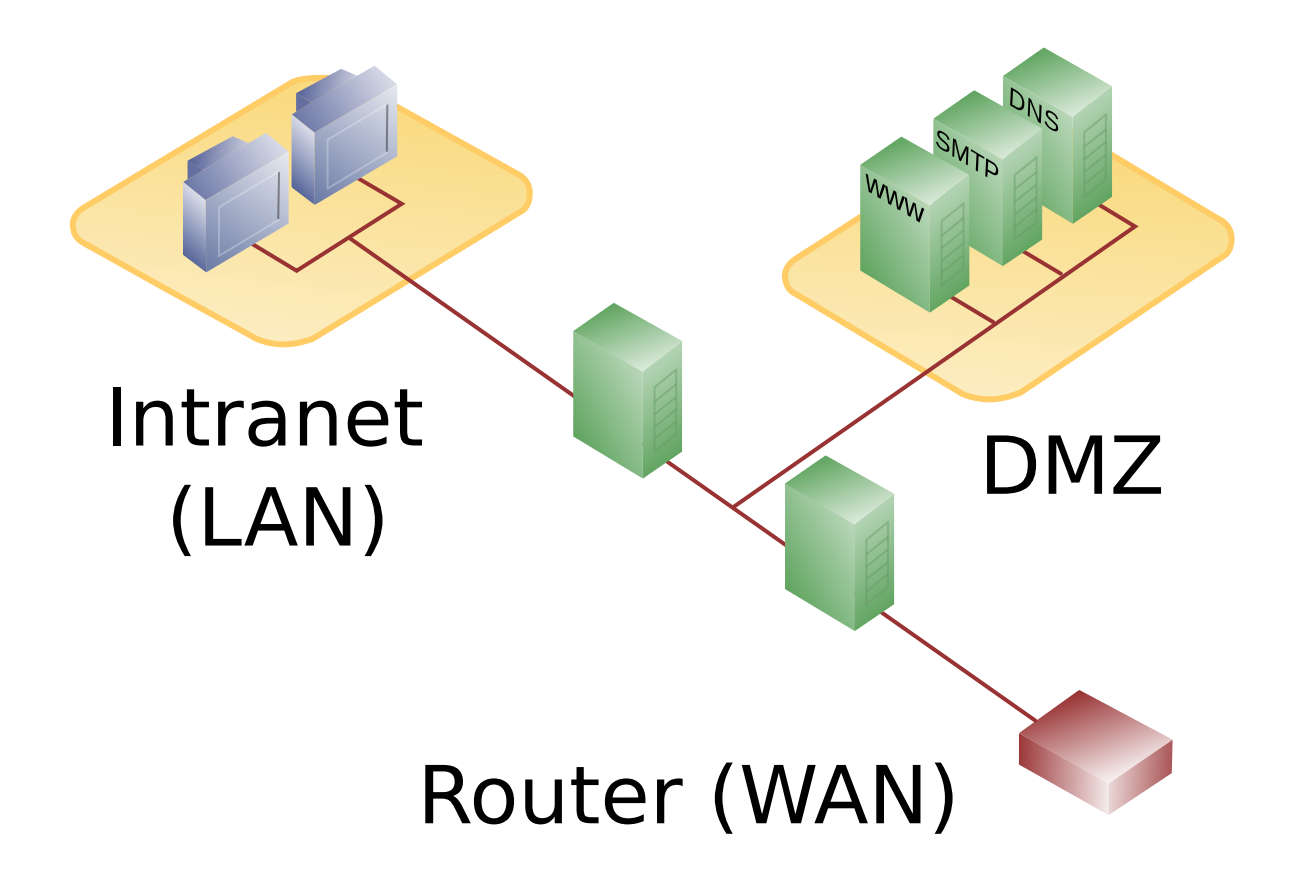

By en:User:Pbroks13 - http://en.wikipedia.org/wiki/Image:DMZ\_network\_diagram\_2\_firewalls.png, Public Domain, https://commons.wikimedia.org/w/index.php?curid=4045251

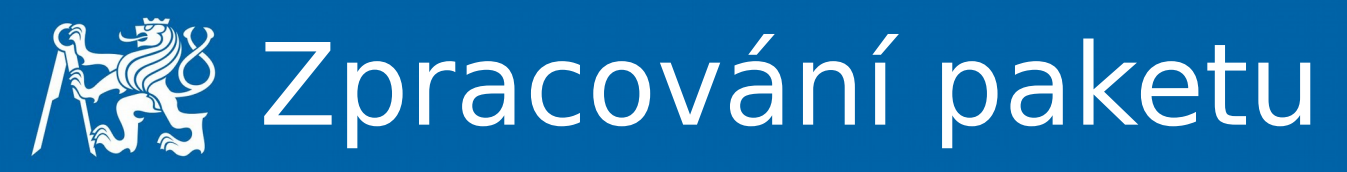

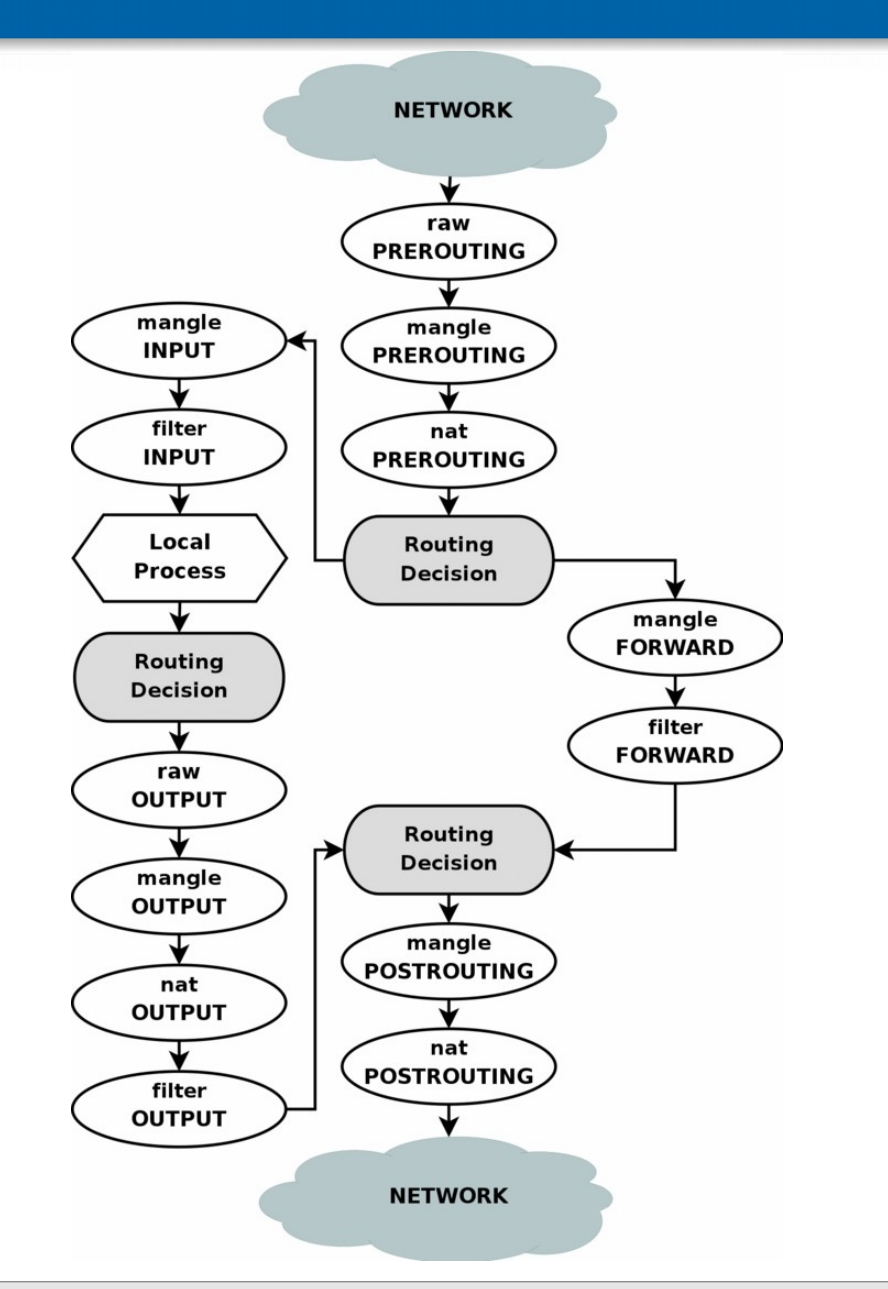

- PREROUTING
- POSTROUTING
- INPUT
- OUTPUT
- FORWARD

dsn.felk.cunt.cz

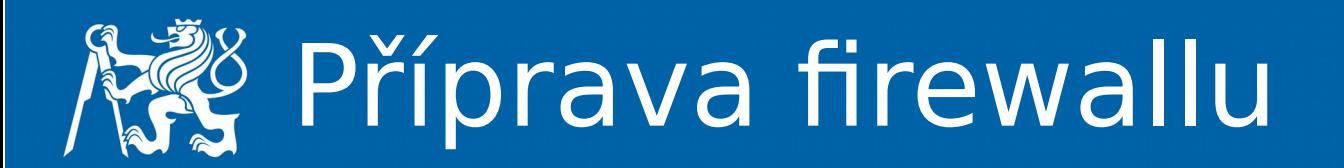

- Rozdělení na zóny
- Promyšlení chainů
- Příprava "na papír"
- Volba výchozí politiky:
	- DROP
	- REJECT
	- **ACCEPT**
	- LOG

dsn.felk.cuur.cz

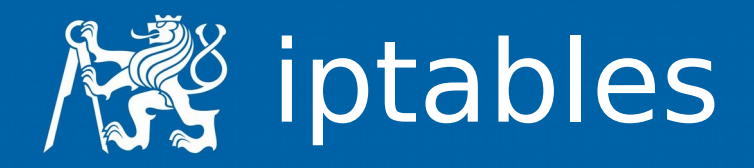

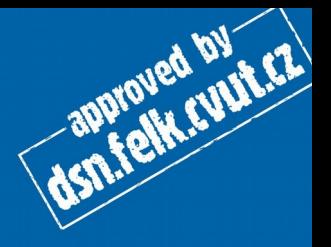

- iptables -L -n
- iptables -L -n -t nat
- iptables -A <CHAIN> -j <POLICY>
- iptables -P <CHAIN> -j <POLICY>
- iptables -P INPUT ACCEPT
- iptables -P INPUT DROP
- iptables -A INPUT -i LOG

## $\frac{8}{3}$  Specifikace cíle/zdroje

- iptables -A <CHAIN> -s <zdroj> -d <cil> -j <policy>
	- <zdroj>/<cil>
		- IP adresa
		- subnet/maska
	- ! negace (pozor na bash)
	- - p <protokol>
		- tcp
		- udp ...

**ASN.felk.cupiez** 

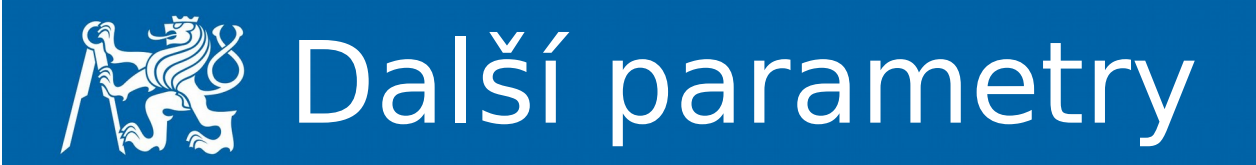

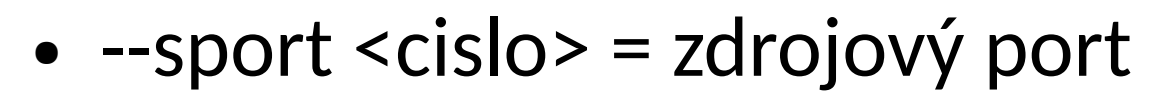

- $\bullet$  --dport <cislo> = cílový port
	- <cislo> může být rozsah např. 0:1023
- -m <modul>
	- state
	- owner
	- ...

dsn.felk.cuut.cz

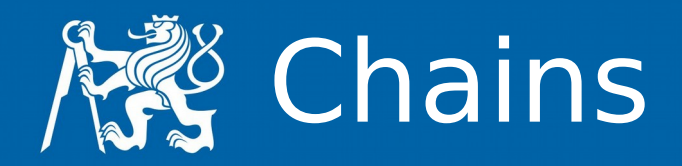

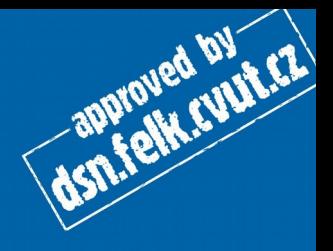

- $\bullet$  -Z = vynuluje čítače
- $\bullet$  -F = flush (vymaže všechny pravidla z chainu)
- $\bullet$  -X = smaže chain (bez referencí, bez pravidel)
- $\bullet$  -N = vytvoří chain
- $\bullet$  -j = join chain (do jiného)

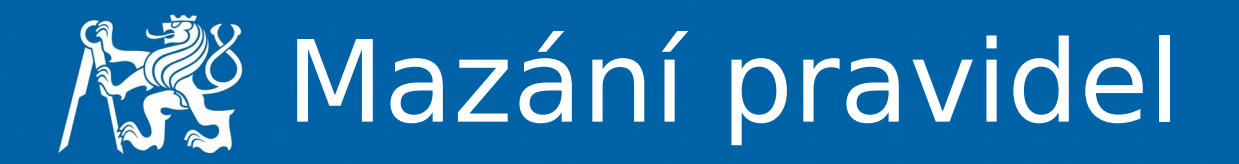

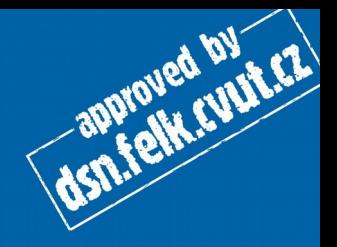

- $\bullet$  -F či -X
- -D <chain> <rule-specification>
- -D <chain> <rulenum>

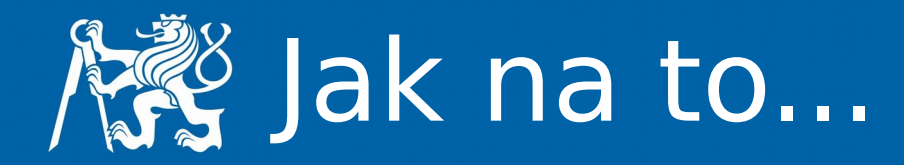

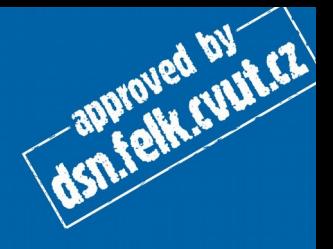

- Pište pravidla do příkazového řádku, okamžitě se projevují
- Napište si skript, který poté spusťte
- Použijte nějaký skript třetí strany, který za vás pravidla vygeneruje (např. Shorewall)
- iptables-save, iptables-restore
- cron script